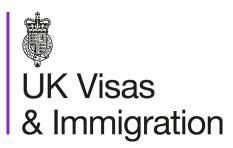

# The sponsorship management system (SMS) manuals

Step by step guide for sponsors

Manual 9 of 12: Reporting worker activity

#### Contents

| Additional SMS manuals                                          | . 3 |
|-----------------------------------------------------------------|-----|
| Glossary                                                        |     |
| CoS status                                                      |     |
| SMS guides                                                      |     |
| Guide 1: How to report individual migrant activity              |     |
| Guide 1.1: How to report worker arriving or departing UK waters |     |
| Guide 2: How to add and amend sponsor notes                     |     |

#### **Additional SMS manuals**

There are 12 SMS manuals available, plus two supplementary policy guides for completing a CoS and CAS. The manuals are grouped into three categories: common, CAS and CoS. The table below describes the purpose and audience of each manual.

You should read all manuals applicable to your licence before contacting the relevant helpdesk.

| Manual<br>reference | Manual title                        | Туре   | Purpose                                                                                                    | Audience     |
|---------------------|-------------------------------------|--------|----------------------------------------------------------------------------------------------------|--------------|
| Manual 1            | Introduction to SMS                 | Common | Use this manual to log into SMS, change your password, manage SMS users and view important messages posted by the Home Office.  In addition, this manual explains who should use SMS and for what purpose. The manual features a full introduction to SMS as well as a comprehensive troubleshooting section. | All sponsors |
| Manual 2            | Managing your licence               | Common | To help sponsors manage their key personnel, change their licence details, manage PAYE references, and apply for allocations of CoS/CAS.                                                                                                    | All sponsors |
| Manual 3            | Applications, renewals and services | Common | To help sponsors apply for Premium customer service, apply for, renew or decline to renew Student Sponsor status, renew or decline to renew your licence renewal, and manage action plans.                                                                                                    | All sponsors |

| Manual reference | Manual title                                  | Туре | Purpose                                                                                                    | Audience                                     |
|------------------|-----------------------------------------------|------|----------------------------------------------------------------------------------------------------|----------------------------------------------|
| Manual 4         | Creating and assigning CAS                    | CAS  | To help sponsors create and assign individual and batches of CAS.                                                                                                    | Sponsors<br>licensed in the<br>Student Route |
| Manual 4a        | Creating a CAS – guide for education sponsors | CAS  | This manual contains supplementary information on completing a CAS. Use this guide to determine what information is necessary in each field of the CAS.                                                                                                    | Sponsors<br>licensed in the<br>Student Route |
| Manual 5         | Reporting student activity                    | CAS  | To help sponsors report student activity, for example if a student's circumstances change or submitting a graduate notification. This manual also contains help with reporting fee updates and adding sponsor notes to CAS that have already been assigned. | Sponsors<br>licensed in the<br>Student Route |
| Manual 6         | Miscellaneous CAS functions                   | CAS  | To help sponsors complete all other functions of CAS, such as managing batches of CAS, managing pre-stored addresses for use when creating CAS, transferring ownership of CAS, printing CAS and exporting CAS.                                              | Sponsors<br>licensed in the<br>Student Route |
| Manual 7         | Bulk Data Transfer of CAS                     | CAS  | To help sponsors use the bulk data transfer (BDT) functions of SMS, including graduate notifications. You must have a bespoke IT system in place to use BDT.                                                                                                | Sponsors<br>licensed in the<br>Student Route |

| Manual reference | Manual title                                 | Туре | Purpose                                                                                                    | Audience                                                              |
|------------------|----------------------------------------------|------|----------------------------------------------------------------------------------------------------|-----------------------------------------------------------------------|
| Manual 8         | Creating and assigning CoS                   | CoS  | To help sponsors create and assign individual and batches of CoS.                                                                                                    | Sponsors<br>licensed in any<br>Worker or<br>Temporary<br>Worker route |
| Manual 8a        | Creating a CoS – guide for business sponsors | CoS  | This guide contains supplementary information on completing a CoS. Use this guide to determine what information is necessary in each field of the CoS.                                           | Sponsors<br>licensed in any<br>Worker or<br>Temporary<br>Worker route |
| Manual 9         | Reporting worker activity                    | CoS  | To help sponsors report worker activity, for example if a worker's circumstances change. This manual also contains help with adding sponsor notes to CoS that have already been assigned.        | Sponsors<br>licensed in any<br>Worker or<br>Temporary<br>Worker route |
| Manual 10        | Miscellaneous CoS functions                  | CoS  | To help sponsors complete all other functions of CoS, such as managing batches of CoS, managing pre-stored addresses for use when creating CoS, transferring ownership of CoS, and printing CoS. | Sponsors<br>licensed in any<br>Worker or<br>Temporary<br>Worker route |

| Manual<br>reference | Manual title                               | Type | Purpose                                                                                                    | Audience                                                                |
|---------------------|--------------------------------------------|------|----------------------------------------------------------------------------------------------------|-------------------------------------------------------------------------|
| Manual 11           | Tier 5 Creative and Sporting groups of CoS | CoS  | To help sponsors create and manage groups of CoS. Groups of CoS are only available to sponsors licensed in Tier 5 (Creative and Sporting). | Sponsors licensed in the Temporary Worker - Creative and Sporting route |
| Manual 12           | <u>Defined CoS</u>                         | CoS  | To help sponsors apply for defined CoS, track applications for defined CoS and once granted, create defined CoS.                           | Sponsored<br>licensed in Skilled<br>Worker                              |

# **Glossary**

| Term       | Meaning                                                                                                    |
|------------|----------------------------------------------------------------------------------------------------|
| SMS        | Sponsorship Management System                                                                                                    |
| CoS        | Certificate of Sponsorship                                                                                                    |
| CAS        | Confirmation of Acceptance for Studies                                                                                                    |
| AO         | Authorising Officer                                                                                                    |
| KC         | Key Contact                                                                                                    |
| BDT        | Bulk Data Transfer                                                                                                    |
| SELT       | Secure English Language Test                                                                                                    |
| .XML       | Extensible Mark-up Language                                                                                                    |
| .PDF       | Portable Document Format                                                                                                    |
| Automation | On 6 April 2014 we introduced new functionality in SMS to automatically renew CoS allocations and to apply changes to your organisation address, or the address of your AO and KC. We will write to you if you meet the criteria and automation has been set. |

# **CoS** status

The table below shows each status which can apply to a CoS.

| As seen in SMS      | Meaning                                                                                                    |
|---------------------|----------------------------------------------------------------------------------------------------|
| WORK IN<br>PROGRESS | The CoS is still in 'draft' form as one or more mandatory details have yet to be completed.                                                                                                    |
| READY TO GO         | All mandatory fields are complete and the CoS is ready to be assigned to an individual.                                                                                                    |
| ASSIGNED            | The CoS has been assigned to an individual and is ready to be used in support of an application for leave to enter or remain.                                                                                                    |
| WITHDRAWN           | You have used the 'Manage live CoS' function to withdraw the CoS.                                                                                                    |
| USED                | The CoS has been used in support of an individual's application for leave to enter or remain.                                                                                                    |
|                     | EITHER: The individual has not made an application for leave to enter or remain by the expiry date of the CoS. A new CoS is required;                                                                                                    |
| EXPIRED             | OR: The individual has applied by the CoS expiry date but we have not considered their application before that date. In this case, no action is required on your part; we will change the status of the CoS from EXPIRED to USED when the application is considered. |
| CANCELLED           | The CoS has been cancelled as your licence has been revoked or has expired, or you have surrendered the relevant route / your whole licence prior to the CoS being used.                                                                                             |

## **SMS** guides

## Guide 1: How to report individual migrant activity

Follow the step by step instructions below to search for a CoS and report migrant activity, including withdrawal of sponsorship from a migrant. This function is essential to fulfil your duties as a sponsor. Use this function to notify us of a migrant's activity, for example, the migrant has been delayed and has not entered the UK, or you are no longer sponsoring the migrant.

Please note, Level 2 users can only report migrant activity for CoS that they have personally created and assigned, or for CoS which have been transferred to them.

You should read the Sponsorship policy guidance before reporting migrant activity.

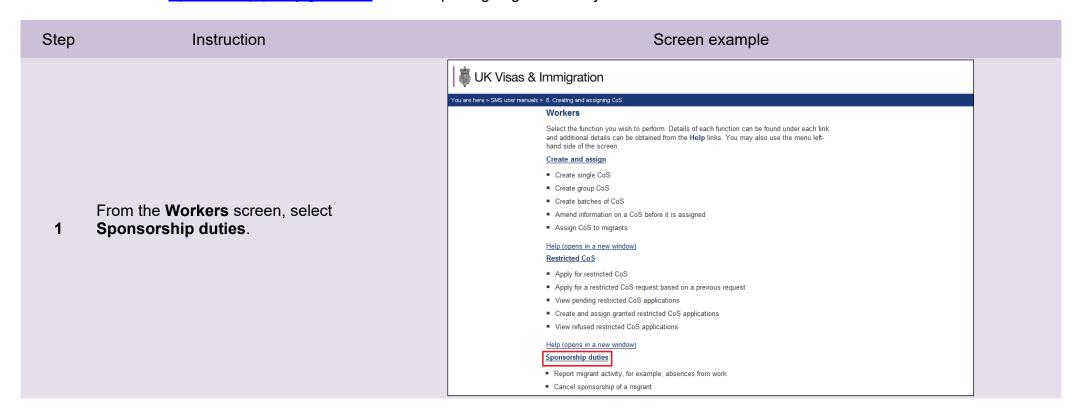

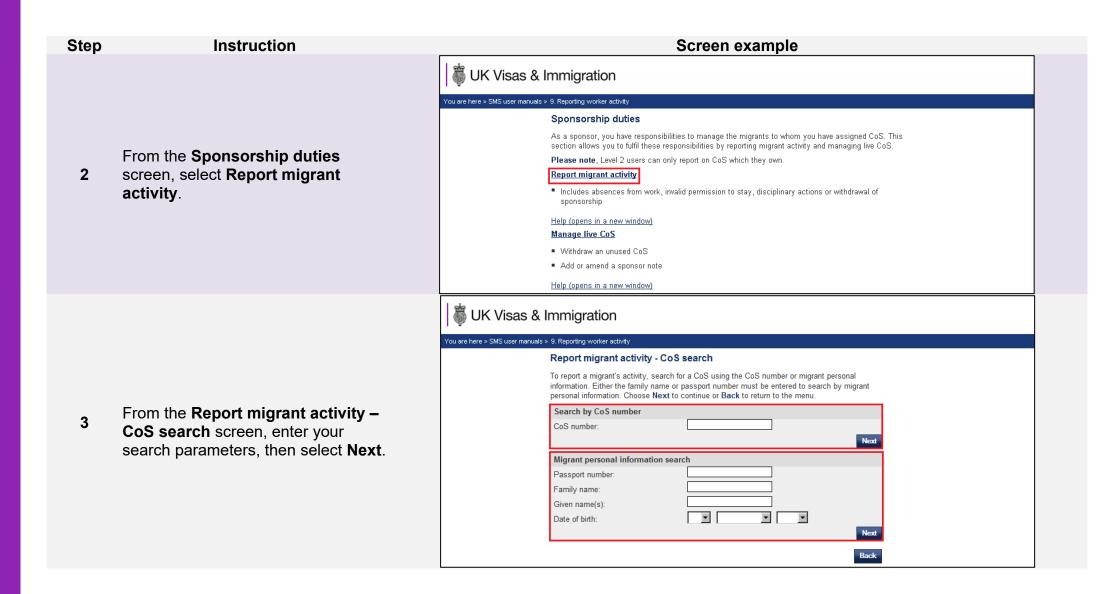

From the **CoS search results** screen, check that you have identified the correct CoS. If not, select **Back**.

If it is the correct CoS, select **Next**.

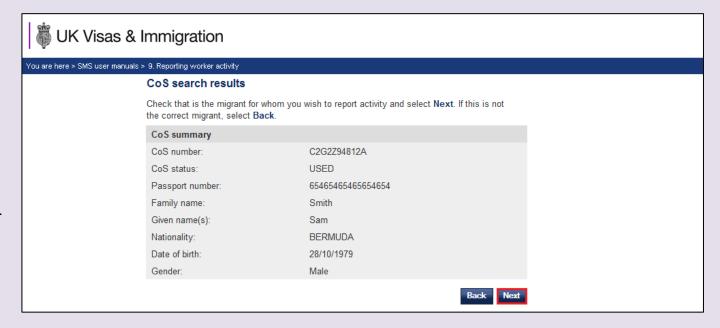

From the **Report new activity** drop-down menu, choose the appropriate reason, then select **Next**.

You can also view previously reported activity on this screen, under the **Reported activity** heading.

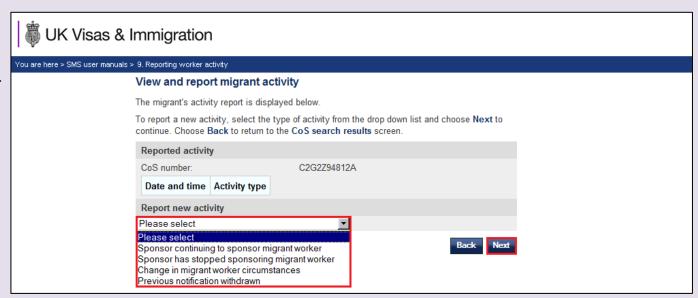

From the Report migrant activity – date and reason screen, select a further reason from the Select details drop-down menu, complete the date and provide full details. When complete, select Save.

Note

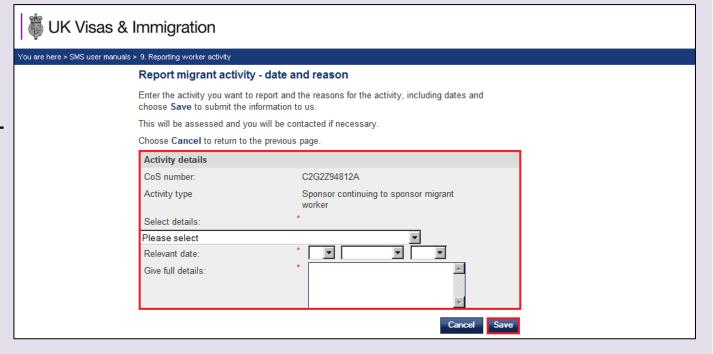

From 6 April 2014, if you are reporting withdrawal of sponsorship, you will be required to enter the last recorded residential address for the student. In addition, if you have the phone number and email address you should include them in the report.

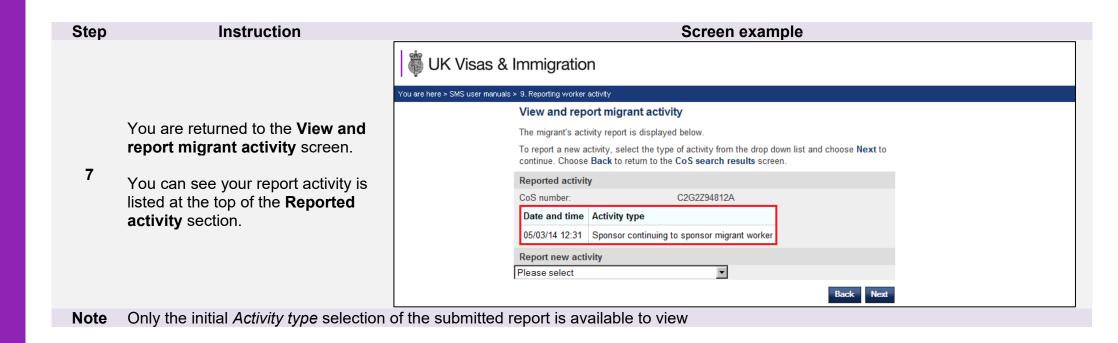

# Guide 1.1: Sponsor continuing to sponsor migrant worker Offshore worker arrived in or departing UK waters

Follow the step by step instructions below to report workers arriving and departing UK waters.

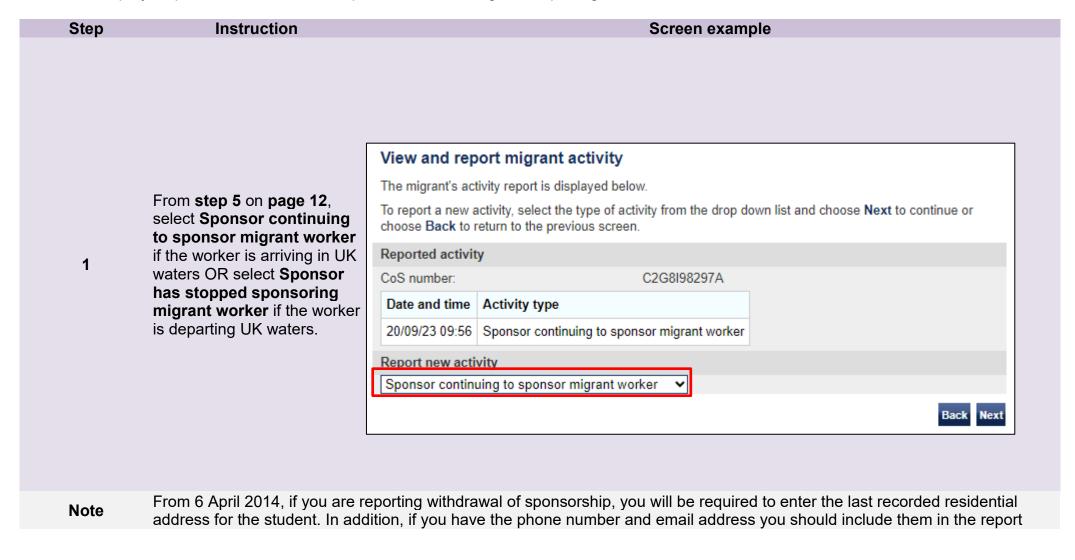

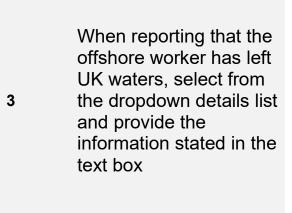

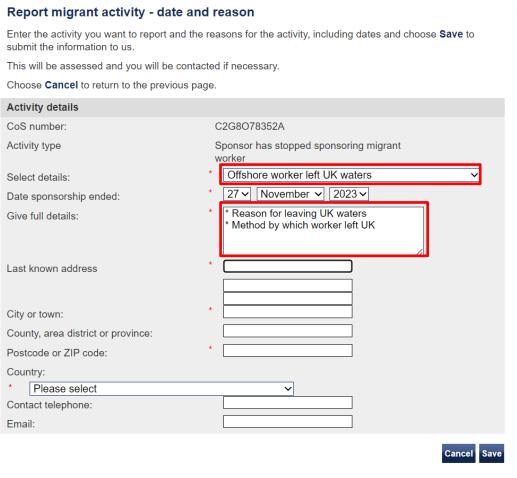

Note

Make sure to enter the information after you have selected Sponsor has stopped sponsoring.

### Guide 2: How to add and amend sponsor notes

Follow the step by step instructions below to add a sponsor note to a CoS with a status of ASSIGNED. This function is useful if you wish to notify us of changes to details of a live CoS. It is not possible to edit a live CoS, but if any of the previously submitted information is incorrect, you may add a sponsor note to provide the correct details.

Please note, Level 2 users can only add a sponsor note on CoS that they have personally created and assigned, or to CoS that have been transferred to them.

You should read the Sponsorship policy guidance before adding a sponsor note to a live CoS.

Instruction Step Screen example UK Visas & Immigration You are here > SMS user manuals > 8. Creating and assigning CoS Workers Select the function you wish to perform. Details of each function can be found under each link and additional details can be obtained from the Help links. You may also use the menu lefthand side of the screen. Create and assign Create single CoS ■ Create group CoS Create batches of CoS · Amend information on a CoS before it is assigned Assign CoS to migrants From the Workers screen, select 1 Help (opens in a new window) Sponsorship duties. Restricted CoS Apply for restricted CoS Apply for a restricted CoS request based on a previous request · View pending restricted CoS applications ■ Create and assign granted restricted CoS applications · View refused restricted CoS applications Help (opens in a new window) Sponsorship duties Report migrant activity, for example, absences from work · Cancel sponsorship of a migrant . Manage active CoS, for example, cancelling a CoS before the migrant has applied for a visa Help (opens in a new window)

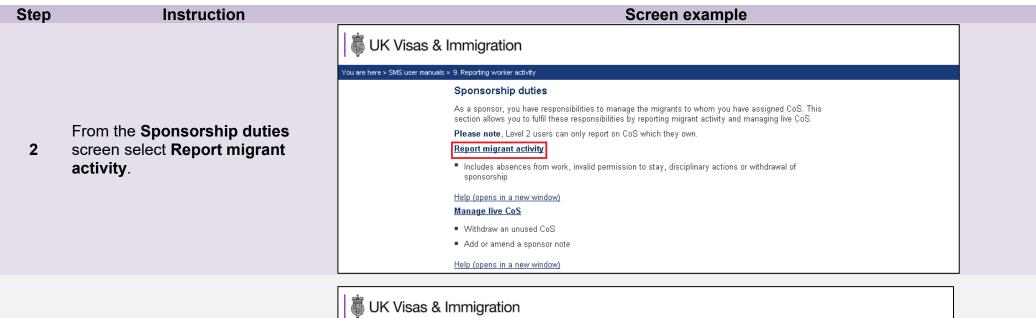

From the **Search for a CoS** screen, enter your search parameters, then select **Next**.

Note

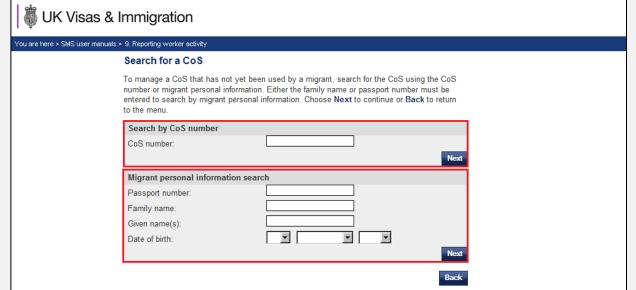

If your search parameters are not specific, you will be presented with a list of CoS. This screen is not featured in this guide. Select the CoS to which you wish to add a note. If your search parameters are specific, you will be presented with the screen below.

From the **Manage live CoS** screen, check that you have identified the correct CoS. If not, select **Back**.

If it is the correct CoS, select **Sponsor note**.

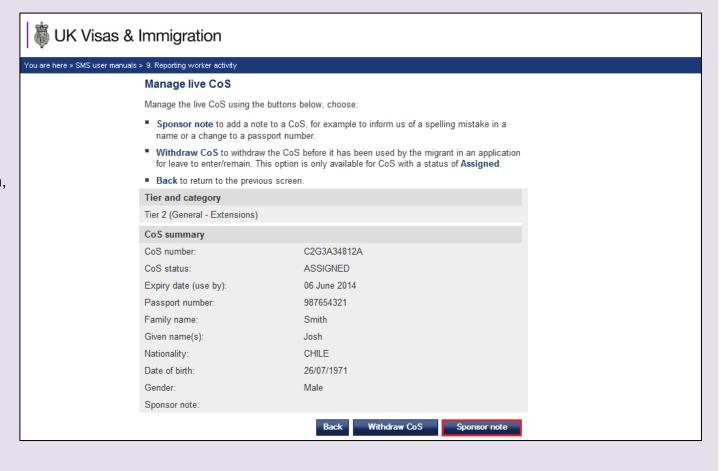

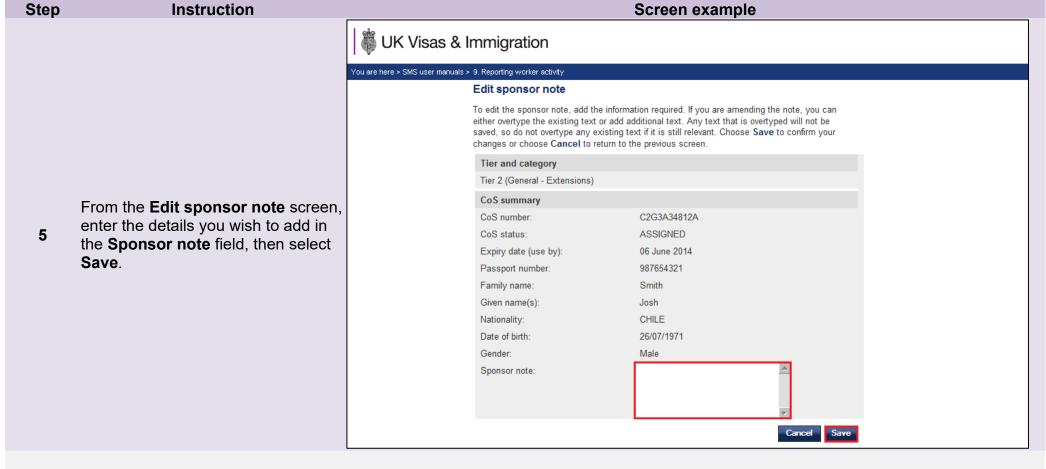

1. This function can only be used to notify us of any changes <u>before</u> the migrant uses the CoS in support of their application. The system will therefore only allow you to add a sponsor note to a live CoS with a status of ASSIGNED (Unused).

#### Note

- 2. If you wish to add more information at a later date (and before the CoS has been used), you must add it after the previously entered text.
- 3. If you wish to replace your earlier sponsor note with alternative details, you can do so by over-typing the original text. Take care not to over-type any text accidentally, as the original content will be lost.

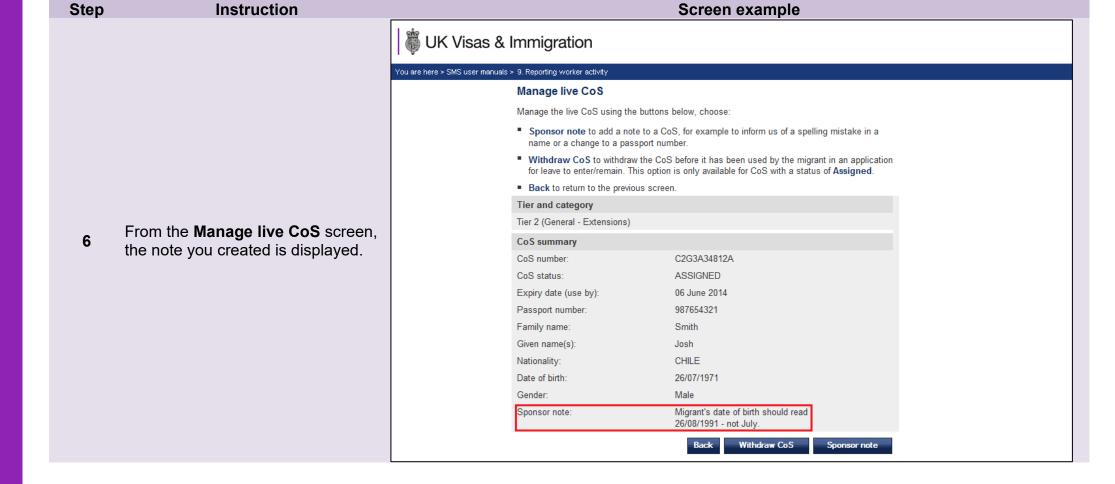